# **fastpy Documentation**

*Release 0.1.0*

**Ignacio Tartavull**

July 10, 2016

#### Contents

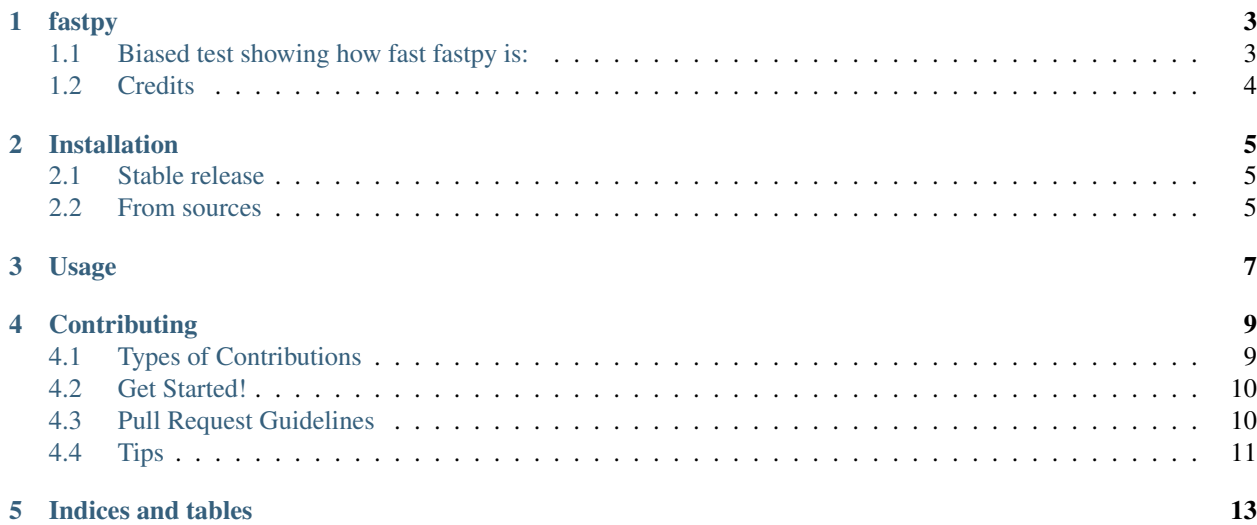

Contents:

## **fastpy**

<span id="page-6-0"></span>Python made fast. Decorate your functions with @fast, we will infered the types you used, compile to machine code, and execute.

- Free software: MIT license
- Documentation: [https://fastpy.readthedocs.io.](https://fastpy.readthedocs.io)

# <span id="page-6-1"></span>**1.1 Biased test showing how fast fastpy is:**

Initial code:

```
def long_loop(a):
  for i in range(100000):
    for j in range(10000):
      a + = 1return a
print long_loop(0)
```

```
$ time python loop.py
1000000000
python test.py 39.24s user 0.01s system 99% cpu 39.420 total
```
\$ time pypy loop.py 1000000000 pypy test.py 0.92s user 0.01s system 99% cpu 0.937 total

Now we modify the code to use fastpy

```
from fastpy import fast
@fast
def long_loop(a):
  for i in range(100000):
    for j in range(10000):
     a + = 1return a
print long_loop(0)
```
\$ time python loop.py 1000000000 python test.py 0.11s user 0.00s system 99% cpu 0.117 total

# <span id="page-7-0"></span>**1.2 Credits**

Based on this tutorial <http://dev.stephendiehl.com/numpile/>

# **Installation**

### <span id="page-8-1"></span><span id="page-8-0"></span>**2.1 Stable release**

To install fastpy, run this command in your terminal:

**\$** pip install fastpy

This is the preferred method to install fastpy, as it will always install the most recent stable release.

If you don't have [pip](https://pip.pypa.io) installed, this [Python installation guide](http://docs.python-guide.org/en/latest/starting/installation/) can guide you through the process.

# <span id="page-8-2"></span>**2.2 From sources**

The sources for fastpy can be downloaded from the [Github repo.](https://github.com/tartavull/fastpy)

You can either clone the public repository:

**\$** git clone git://github.com/tartavull/fastpy

Or download the [tarball:](https://github.com/tartavull/fastpy/tarball/master)

**\$** curl -OL https://github.com/tartavull/fastpy/tarball/master

Once you have a copy of the source, you can install it with:

**\$** python setup.py install

**Usage**

<span id="page-10-0"></span>To use fastpy in a project:

**import fastpy**

# **Contributing**

<span id="page-12-0"></span>Contributions are welcome, and they are greatly appreciated! Every little bit helps, and credit will always be given. You can contribute in many ways:

# <span id="page-12-1"></span>**4.1 Types of Contributions**

### **4.1.1 Report Bugs**

Report bugs at [https://github.com/tartavull/fastpy/issues.](https://github.com/tartavull/fastpy/issues)

If you are reporting a bug, please include:

- Your operating system name and version.
- Any details about your local setup that might be helpful in troubleshooting.
- Detailed steps to reproduce the bug.

### **4.1.2 Fix Bugs**

Look through the GitHub issues for bugs. Anything tagged with "bug" and "help wanted" is open to whoever wants to implement it.

### **4.1.3 Implement Features**

Look through the GitHub issues for features. Anything tagged with "enhancement" and "help wanted" is open to whoever wants to implement it.

### **4.1.4 Write Documentation**

fastpy could always use more documentation, whether as part of the official fastpy docs, in docstrings, or even on the web in blog posts, articles, and such.

### **4.1.5 Submit Feedback**

The best way to send feedback is to file an issue at [https://github.com/tartavull/fastpy/issues.](https://github.com/tartavull/fastpy/issues)

If you are proposing a feature:

- Explain in detail how it would work.
- Keep the scope as narrow as possible, to make it easier to implement.
- Remember that this is a volunteer-driven project, and that contributions are welcome :)

### <span id="page-13-0"></span>**4.2 Get Started!**

Ready to contribute? Here's how to set up *fastpy* for local development.

- 1. Fork the *fastpy* repo on GitHub.
- 2. Clone your fork locally:

\$ git clone git@github.com:your\_name\_here/fastpy.git

3. Install your local copy into a virtualenv. Assuming you have virtualenvwrapper installed, this is how you set up your fork for local development:

```
$ mkvirtualenv fastpy
$ cd fastpy/
$ python setup.py develop
```
4. Create a branch for local development:

```
$ git checkout -b name-of-your-bugfix-or-feature
```
Now you can make your changes locally.

5. When you're done making changes, check that your changes pass flake8 and the tests, including testing other Python versions with tox:

```
$ flake8 fastpy tests
$ python setup.py test or py.test
$ tox
```
To get flake8 and tox, just pip install them into your virtualenv.

6. Commit your changes and push your branch to GitHub:

```
$ git add .
$ git commit -m "Your detailed description of your changes."
$ git push origin name-of-your-bugfix-or-feature
```
7. Submit a pull request through the GitHub website.

# <span id="page-13-1"></span>**4.3 Pull Request Guidelines**

Before you submit a pull request, check that it meets these guidelines:

1. The pull request should include tests.

- 2. If the pull request adds functionality, the docs should be updated. Put your new functionality into a function with a docstring, and add the feature to the list in README.rst.
- 3. The pull request should work for Python 2.6, 2.7, 3.3, 3.4 and 3.5, and for PyPy. Check [https://travis](https://travis-ci.org/tartavull/fastpy/pull_requests)[ci.org/tartavull/fastpy/pull\\_requests](https://travis-ci.org/tartavull/fastpy/pull_requests) and make sure that the tests pass for all supported Python versions.

# <span id="page-14-0"></span>**4.4 Tips**

To run a subset of tests:

\$ py.test tests.test\_fastpy

**CHAPTER 5**

**Indices and tables**

- <span id="page-16-0"></span>• genindex
- modindex
- search